## **Converting DOE-2.1E Input Files for Use with DOE-2.2 and PowerDOE**

Using existing DOE-2.1E input files (BDL files) with the DOE-2.2 and PowerDOE programs, requires some restructuring of the BDL input. Once you have made these conversions, you can use the new input file with DOE-2.2 in exactly the same way as with DOE-2.1E. That is, you can run the DOS version of DOE-2.2 and generate similar standard reports. You can use macros and parametric runs as with DOE-2.1E. PowerDOE's rich, new functionality is available by importing the converted DOE-2.2 input file into PowerDOE. PowerDOE may make further conversions of the input file, all of which will still be compatible with DOE-2.2.

## **Combined SYSTEMS and PLANT**

The most significant difference between DOE-2.1E and DOE-2.2 is the combination of the old SYSTEM and PLANT DOE-2 programs into a new, combined HVAC simulation program. One reason for this change is to improve the connectivity between the loads incurred by the secondary HVAC systems (air handler coils, reheat coils, etc.), and the primary HVAC equipment (boilers, chillers, etc.) Thus, DOE-2.2 and PowerDOE use the concept of circulation loops, which are defined using the new CIRCULATION-LOOP command.

In consequence of these changes, the old DOE2-1E commands, COMPUTE LOADS, COMPUTE SYSTEMS, COMPUTE PLANT, and COMPUTE ECONOMICS, are no longer necessary or permitted in DOE2-2. A single COMPUTE command is now used placed immediately before to the STOP command. Similarly, a single END command is now used, place immediately before to the COMPUTE command

### **U-Names**

U-names of up to 256 characters were previously permitted; however, only the first 16 characters were significant. In DOE-2.2 and PowerDOE, u-names cannot exceed 32 characters and all 32 characters are significant, however, only the first 16 characters are printed on some reports. U-names may now include embedded blanks, provided that the u-name begins and ends with double quotes, e.g., both Heating-Loop and "Heating Loop" are legal u-names.

### **Schedules**

The format of all schedules has changed in DOE-2.2 and PowerDOE. All schedules must specify the keyword TYPE and the type specified must be compatible with the keyword that refers to the schedule. The schedule TYPE must be specified in the DAY-SCHEDULE, WEEK-SCHEDULE, and the SCHEDULE commands; the TYPE keyword must be the first keyword, other than LIKE, in these commands. If a SCHEDULE, WEEK-SCHEDULE, or DAY-SCHEDULE is LIKE'd to another, the other must be of the same TYPE. Like in DOE-2.1, it is possible to define an entire annual schedule using only the SCHEDULE command (i.e., as a "nested" schedule). Use the following conversion as a guideline:

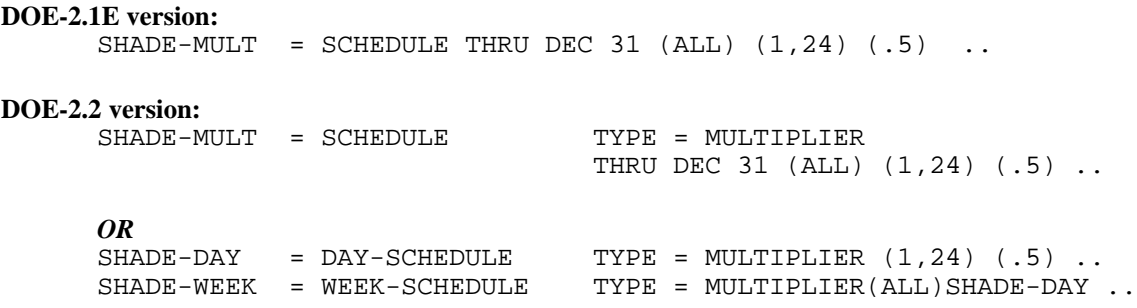

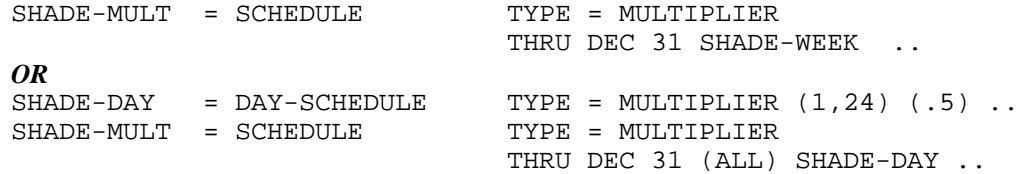

The second DOE-2.2 version listed above is the preferred format, since this is how PowerDOE will convert all schedules. New schedule commands have been added to DOE-2.2 for complete compatibility with PowerDOE; SCHEDULE-PD, WEEK-SCHEDULE-PD, and DAY-SCHEDULE-PD. These new commands use the standard DOE-2 keyword = value structure of DOE-2 commands (unlike the older commands that have a unique structure.) The LIKE keyword is optional for these but the TYPE is required for SCHEDULE-PD and WEEK-SCHEDULE-PD. The example below illustrates their use (in the same format PowerDOE uses to export BDL projects):

```
DOE-2.1E version:
```
SHADE-MULT = SCHEDULE THRU DEC 31  $(ALL)$   $(1,24)$   $(.5)$  ..

```
PowerDOE version:
```

```
"SHADE-DAY" = DAY-SCHEDULE-PD
  TYPE =MULTIPLIER
   VALUES =(0.5,0.5,0.5,0.5,0.5,0.5,0.5,0.5,0.5,0.5,
   0.5,0.5,0.5,0.5,0.5,0.5,0.5,0.5,0.5,0.5,0.5,0.5,0.5,0.5)
   ..
"SHADE-WEEK" = WEEK-SCHEDULE-PD
   DAY-SCHEDULES =("SHADE-DAY","SHADE-DAY","SHADE-DAY",
   "SHADE-DAY","SHADE-DAY","SHADE-DAY","SHADE-DAY","SHADE-DAY")
 ..
"SHADE-MULT" = SCHEDULE-PD
  TYPE =MULTIPLIER<br>MONTH = (12)MONTH = (12)DAY = (31) WEEK-SCHEDULES =("SHADE-WEEK")
   ..
```
Note that the WEEK-SCHEDULE and WEEK-SCHEDULE-PD commands now allow for ten-day weeks: the eight original days (i.e., Monday through Holiday) plus heating and cooling design days. The code-words HDD and CDD specify the heating and cooling design days, respectively. These design days default to the day schedule specified for Monday if not explicitly assigned. When DESIGN-DAYs are defined, they are run for the single month and day specified within the DESIGN-DAY command and all schedules use the HDD or CDD day schedule based upon the TYPE of the DESIGN-DAY being run.

The allowed TYPEs for each keyword that accepts a schedule are listed below.

**Loads Schedules**<br> **COMPREMEDULE** Fraction or Multiplier SHADE-SCHEDULE Fraction or Multiplier<br>PEOPLE-SCHEDULE Fraction or Multiplier PEOPLE-SCHEDULE LIGHTING-SCHEDUL Fraction or Multiplier TASK-LIGHT-SCH Fraction or Multiplier EQUIP-SCHEDULE Fraction or Multiplier<br>SOURCE-SCHEDULE Fraction or Multiplier SOURCE-SCHEDULE INF-SCHEDULE Fraction or Multiplier<br>DAYLIGHT-REP-SCH On/Off DAYLIGHT-REP-SCH On/Off<br>
PEOPLE-SCHEDULE Fraction or Multiplier PEOPLE-SCHEDULE LIGHTING-SCHEDULE Fraction or Multiplier TASK-LIGHT-SCH Fraction or Multiplier<br>EQUIP-SCHEDULE Fraction or Multiplier EQUIP-SCHEDULE Fraction or Multiplier<br>SOURCE-SCHEDULE Fraction or Multiplier DAYLIGHT-REP-SCH On/Off<br>SHADING-SCHEDULE Fraction or Multiplier SHADING-SCHEDULE CONDUCT-SCHEDULE Fraction or Multiplier MAX-SOLAR-SCH Radiation VIS-TRANS-SCH Fraction or Multiplier CONDUCT-TMIN-SCH Temperature OPEN-SHADE-SCH Fraction or Multiplier<br>SOL-TRANS-SCH Fraction or Multiplier SWITCH-SCH On/Off SLAT-SCHEDULE Exp-fraction or Fraction SLAT-TRIGG-SCH Temperature or Radiation BLIND-SCHEDULE Fraction or Multiplier<br>BLIND-TRIGG-SCH Temperature or Radia REPORT-SCHEDULE On/Off<br>SHADE-SCHEDULE Fraction

#### **HVAC Schedules Type**

HEAT-RESET-SCH Reset Temp HEAT-SET-SCH Temperature COOL-RESET-SCH Reset Temp COOL-SET-SCH Temperature BASEBOARD-SCH Reset Ratio MIN-AIR-SCH Fraction or Frac/Design<br>VENT-TEMP-SCH Temperature VENT-TEMP-SCH NATURAL-VENT-SCH On/Off or On/Off/Flag<br>
OPEN-VENT-SCH Fraction OPEN-VENT-SCH FAN-SCHEDULE On/Off/Flag or On/Off NIGHT-VENT-SCH On/Off EXHAUST-FAN-SCH On/Off

Fraction or Multiplier Fraction or Multiplier Temperature or Radiation Fraction or Multiplier

HEATING-SCHEDULE On/Off/Temp or On/Off or Temperature COOLING-SCHEDULE On/Off/Temp or On/Off or Temperature

HFAN-SCHEDULE On/Off or On/Off/Flag<br>INDUC-MODE-SCH On/Off INDUC-MODE-SCH On/Off MIN-SUPPLY-SCH MIN-FLOW-SCH Fraction or Frac/Design SS-FLOW-T-SCH Temperature SS-FLOW-SCH Fraction<br>SS-VENT-T-SCH Temperature SS-VENT-T-SCH SS-VENT-SCH On/Off HEAT-TEMP-SCH Temperature<br>COOL-TEMP-SCH Temperature COOL-TEMP-SCH ZONE-FAN-T-SCH Temperature<br>TROM-VENT-SCH On/Off TROM-VENT-SCH REFG-SENS-SCH Fraction or Multiplier REFG-LAT-SCH Fraction or Multiplier CMIN-FLOW-SCH Fraction or Frac/Design<br>HEATING-SCHEDULE On/Off HEATING-SCHEDULE On/Off<br>COOLING-SCHEDULE On/Off COOLING-SCHEDULE On/Off<br>PUMP-SCHEDULE On/Off PUMP-SCHEDULE HEAT-RESET-SCH Reset Temp HEAT-SETPT-SCH Temperature COOL-RESET-SCH Reset Temp COOL-SETPT-SCH Temperature LOOP-TUNNEL-SCH Temperature **(new)** PROCESS-LOAD-SCH Fraction or Multiplier<br>LOOP-AUX-SCH Fraction or Multiplier DHW-INLET-T-SCH Temperature AUX-SCHEDULE Fraction or Multiplier ASSIGN-SCH-1 Flag ASSIGN-SCH-2 Flag ASSIGN-SCH-3 Flag ASSIGN-SCH-4 Flag ASSIGN-SCH-5 Flag

EVAP-PCC-SCH On/Off or On/Off/Temp or On/Off/Flag RECOV-SCH On/Off or On/Off/Temp or On/Off/Flag REFG-AUX-SCH Fraction or Multiplier or On/Off<br>
HMIN-FLOW-SCH Fraction or Frac/Design Fraction or Frac/Design Fraction or Multiplier INTERIOR-SCH Fraction or Multiplier (new)<br>EXTERIOR-SCH Fraction or Multiplier (new) Fraction or Multiplier (new)

#### **Economics Schedules Type**

QUAL-SCH Flag<br>ENERGY-CHG-SCH Fract ENERGY-ADJ-SCH Fraction or Multiplier BLOCK-SCH Flag RATCHET-SCH Flag

Fraction or Multiplier

### **Loads**

Key concepts in Loads remain the same, but there are a number of command and keyword changes.

### *Run Period*

This command and its associated keywords do not need to be converted to work with DOE-2.2 except if multiple periods are specified. A new version of the command is available and used by PowerDOE. The new command, RUN-PERIOD-PD uses the standard BDL keyword=value syntax. Instead of placing multiple periods into a single command, one RUN-PERIOD-PD command is entered for each period.

*Single run period example:* **DOE-2.1E version:** JAN 1 1988 THRU DEC 31 1988 ..

# **DOE-2.2 and PowerDOE version:**

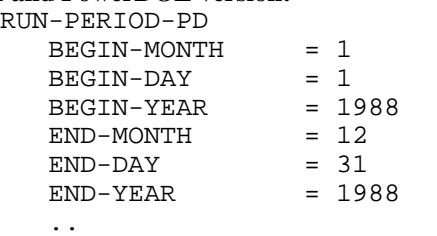

*Multiple run period example:*

#### **DOE-2.1E version:**

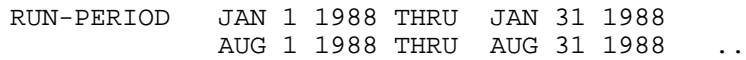

#### **DOE-2.2 and PowerDOE version:**

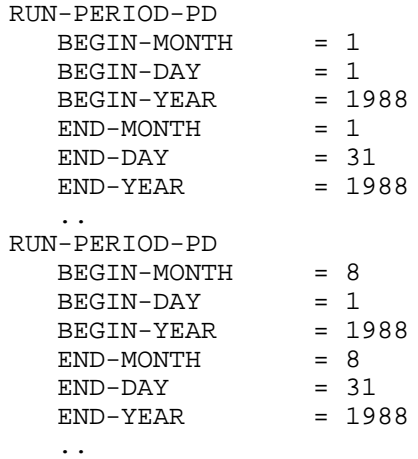

RUN-PERIODs are NOT specified for DESIGN-DAYS. Rather, the DESIGN-DAY command now includes MONTH and DAY keywords which identify the design day dates (June  $21^{st}$  and Dec  $21^{st}$  are the defaults for the cooling and heating design day, respectively).

### *Location*

The DOE-2.1E LOCATION command and its associated keywords has been replaced with two commands in DOE-2.2: BUILD-PARAMETERS and SITE-PARAMETERS. As the names imply, BUILD-PARAMETERS is concerned with the old BUILDING-LOCATION keywords dealing with the building; SITE-PARAMETERS includes the old BUILDING-LOCATION keywords dealing with the site.

# **DOE-2.1E version:**

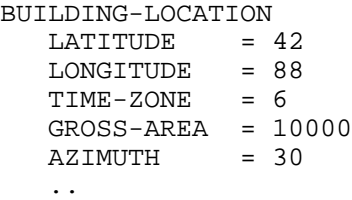

**DOE-2.2 and PowerDOE version:** BUILD-PARAMETERS

GROSS-AREA = 10000

```
 AZIMUTH = 30
    ..
SITE-PARAMETERS
  LATITUDE = 42 LONGITUDE = 88
   TIME-ZONE = 6
    ..
```
The following is a complete listing of the keywords (and their abbreviations) associated with the new commands. The keyword descriptions remain the same (refer to existing documentation for DOE-2.1E or check PowerDOE's on-line help).

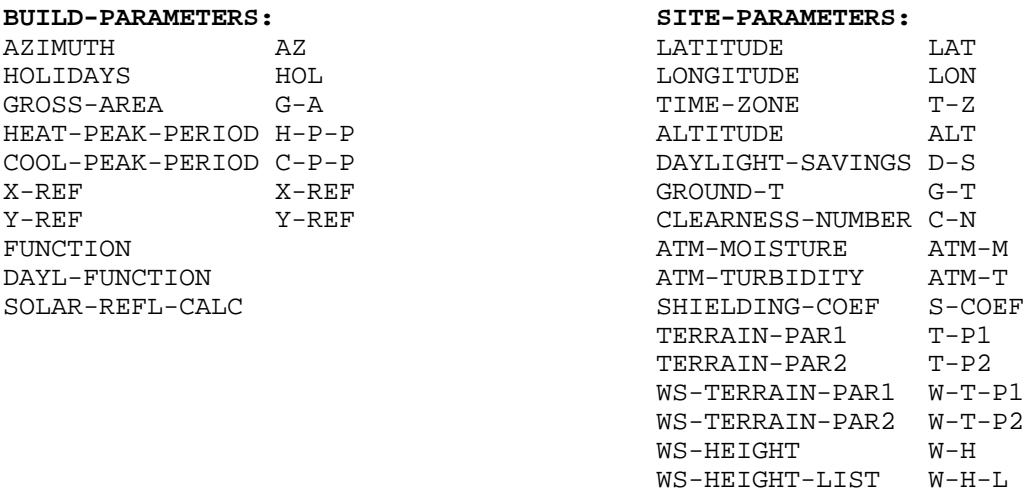

### *Design Days*

The syntax of Design Day specifications has changed slightly to use common data sources such as ASHRAE. The design day is designated as either a heating or cooling day; this information is required so that the proper schedule day can be used during the design calculations. The day to be used for the design calculations is specified within this command rather than in the RUN-PERIOD command as in DOE-2.1E. Other differences include: wetbulb temperatures are now used in place of dewpoint temperatures; DRYBULB-LO is replaced with RANGE; the humidity ratio is now assumed to be constant throughout the day (unless the drybulb temperature falls below the dewpoint); CLEARNESS and CLOUD-TYPE are now replaced by CLIMATE and VISIBILIY. Use the following conversion as a guideline:

#### **DOE-2.1E version:**

```
HOT-CLEAR-SUMMER = DESIGN-DAY
         DRYBULB-HI = 91 DRYBULB-LO = 71
HOUR-HI = 15 HOUR-LO = 7DEWPT-HI = 65.5 DEWPT-LO = 60
DHOUR-HI = 16 DHOUR-LO = 8
         WIND-SPEED = 7.5 WIND-DIR = 10
 CLOUD-AMOUNT = 0 CLOUD-TYPE = 0
CLEARNINGS = 1 GROUND-T = 61.
   COLD-CLOUDY-WINTER = DESIGN-DAY
         DRYBULB-HI = 6 DRYBULB-LO = -4
HOUR-HI = 15 HOUR-LO = 2DEWPT-HI = 6 DEWPT-LO = -4DHOUR-HI = 16 DHOUR-LO = 3
```
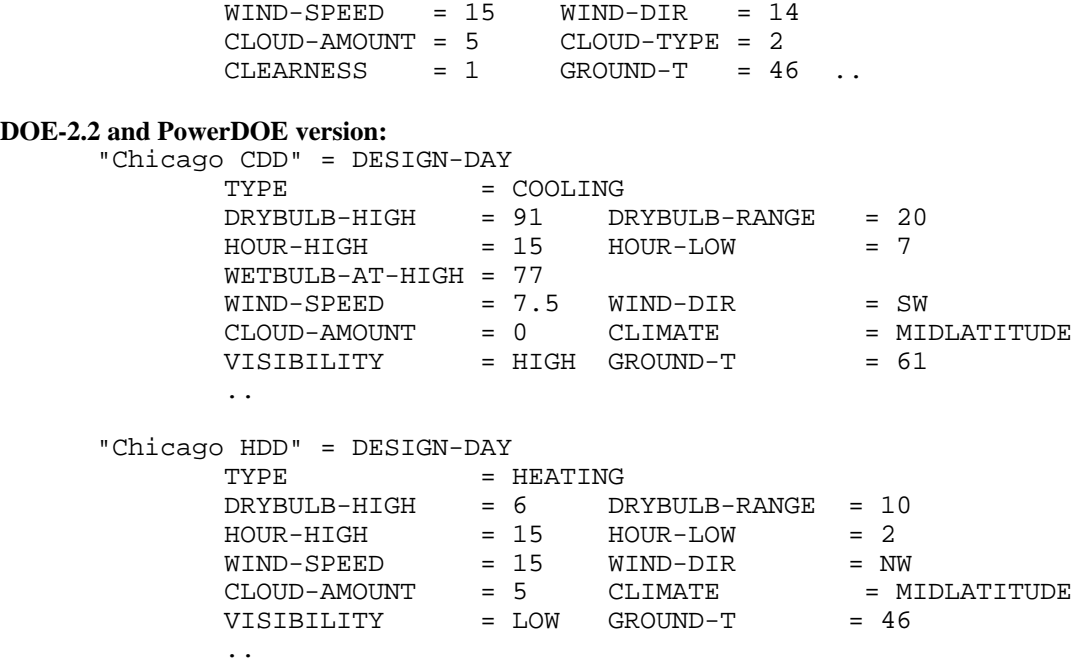

The following is a complete listing of the keywords associated with the new DESIGN-DAY command. Many of the keyword descriptions remain the same (refer to existing documentation for DOE-2.1E or check the on-line help of PowerDOE). New keywords or code words are shown in bold.

```
Design-Day:
```

```
TYPE = HEATING or COOLING (THIS KEYWORD IS REQUIRED)
DRYBULB-HIGH
DRYBULB-RANGE
WETBULB-AT-HIGH
HOUR-HIGH
HOUR-LOW
WIND-SPEED
WIND-DIR = N, NNE, NE, ....., NNW (new)
CLOUD-AMOUNT
CLIMATE = TROPICAL, MIDLATITUDE, SUBARCTIC (new)
VISIBILITY = HIGH, LOW (new)
MONTH (integer) (month of day to run; default is 6 for COOLING and 
                12 for HEATING)
DAY (integer) (day of month for run; default is 21)
GROUND-T
```
Unlike DOE-2.1, all keywords for DESIGN-DAY in DOE-2.2 are not required. Minimal input for heating and cooling design days for Los Angeles looks like this:

#### **DOE-2.2 and PowerDOE:**

LOSANGELES-CDD = DESIGN-DAY TYPE  $=$  COOLING DRYBULB-HIGH =89 DRYBULB-RANGE =20 WETBULB-AT-HIGH =70 .. LOSANGELES-HDD = DESIGN-DAY TYPE =HEATING DRYBULB-HIGH =40 ..

### *Space Conditions*

The keywords used to describe area lighting and equipment in the SPACE-CONDITIONS command can now accept lists (within parenthesis) of up to five values or a single value (without parenthesis.) Density-related keywords used to be named in terms of square feet (i.e., LIGHTING-W/SQFT), but now refer to "area" instead (i.e., LIGHTING-W/AREA). Use the following conversion as a guideline (changes are in bold):

#### **DOE-2.1E version:**

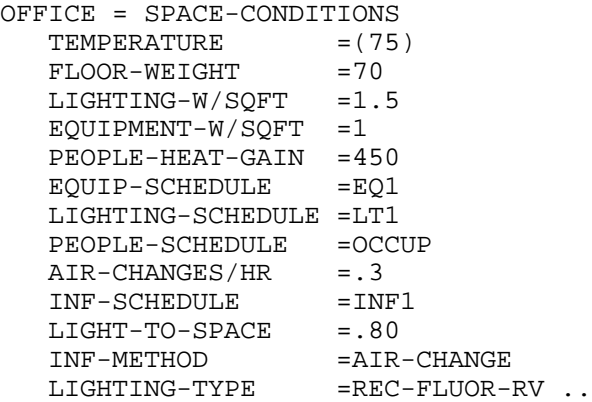

# **DOE-2.2 and PowerDOE version:**<br>OFFICE = SPACE-CONI

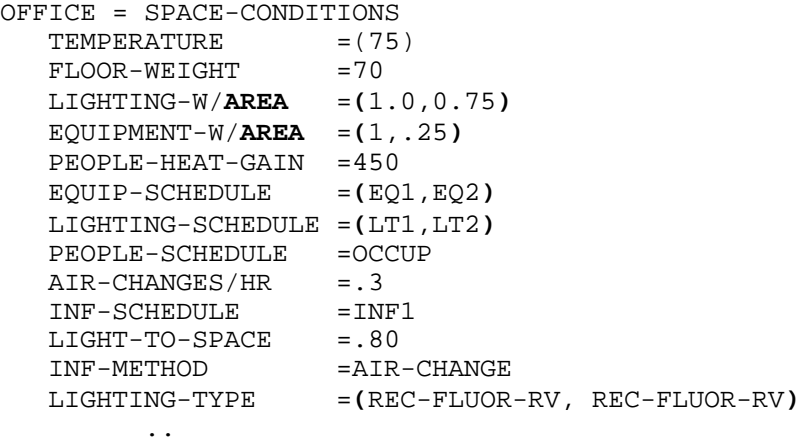

### *GLASS TYPE*

The GLASS-TYPE-CODE (G-T-C) values of 1 - 11 are no longer valid and the G-T-C must be defined in the window library. The library identifier designation, previously a value in the range of 1000 to 9999, is now a u-name (32 characters max). For consistency with DOE-2.1E, the u-names of the glass entries in the DOE-2.2 glass library retain their previous designations (i.e., 1000 to 9999). The alternative method of specifying GLASS-COND and SHADING-COEF can still be used. PANES is no longer a valid keyword, as this is incorporated into the G-T-C library entry.

Additionally, the GLASS-TYPE command now requires the specification of the TYPE keyword. As in other "TYPE" commands, the TYPE keyword must be present and be the first keyword specified. The values for TYPE are either GLASS-TYPE-CODE or SHADING-COEF; these values specify

which input keywords are to be used (are required) for this GLASS-TYPE command. Examples of each TYPE are as follows:

```
"Lib 1205 - Grey" = GLASS-TYPE
 TYPE =GLASS-TYPE-CODE
 GLASS-TYPE-CODE ="1205"
  ..
OR
"Lib 1404 - Ref-A-M" = GLASS-TYPE
 TYPE =SHADING-COEF
 SHADING-COEF =0.86
  ..
```
### *MATERIAL*

The MATERIAL command now requires the specification of the TYPE keyword. As in other "TYPE" commands, the TYPE keyword must be present and be the first keyword specified. The values for TYPE are either PROPERTIES or RESISTANCE; these values specify which input keywords are to be used (are required) for this MATERIAL command. Examples of each TYPE are as follows:

```
"Mat 2ft Gnd" = MATERIAL
 TYPE =PROPERTIES
 THICKNESS =2CONDUCTIVITY = 0.5
 DENSITY =100 SPECIFIC-HEAT =0.25
  ..
OR
"Mat R11M" = MATERIAL
 TYPE =RESISTANCE
 RESISTANCE =5.5 ..
```
All materials previously contained in the DOE2.1E materials library are also contained in the PowerDOE materials library, however, each 4-digit or 5-digit material code word previously used in DOE2.1E has been replaced with a more descriptive material name in PowerDOE. Therefore, it is necessary to convert the old DOE2.1E material code words to the current PowerDOE material names. An alphabetical listing of the old DOE2.1E material code words and the new PowerDOE material names is provided below. Note that new material names containing blanks must be surrounded in double quotes when included in BDL lists, as illustrated below.

```
DOE-2.1E version:
      Blt-Up-Roof-LA = LAYERS
          MATERIAL = ( BR01, IN36, AS01 )
           ..
```
#### **DOE-2.2 and PowerDOE version:** "Built Up Roof Layer" = LAYERS

..

 MATERIAL = ( "Blt-Up Roof 3/8in (BR01)", "Polystyrene 3in (IN36)", "Steel Siding (AS01)" )

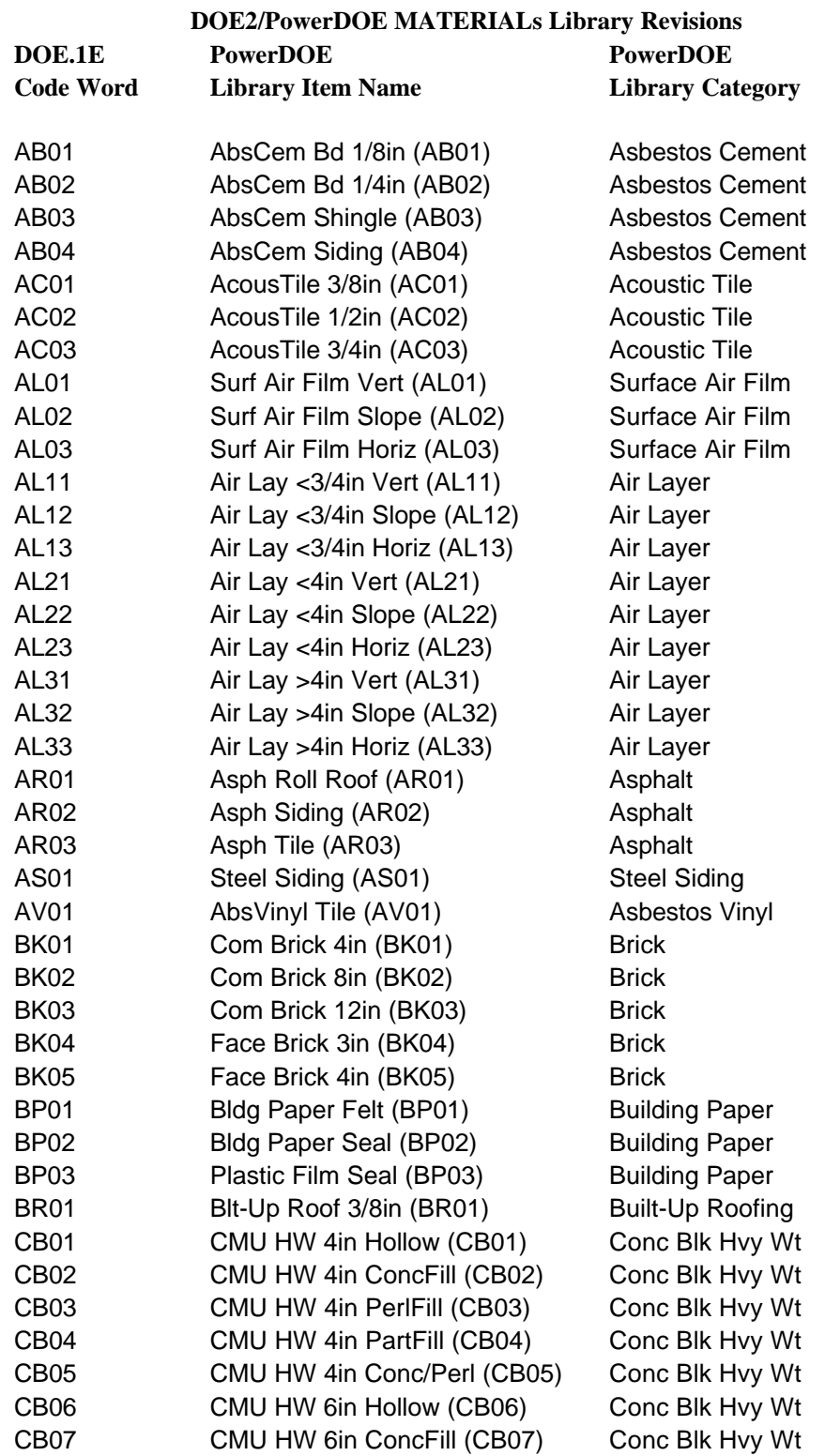

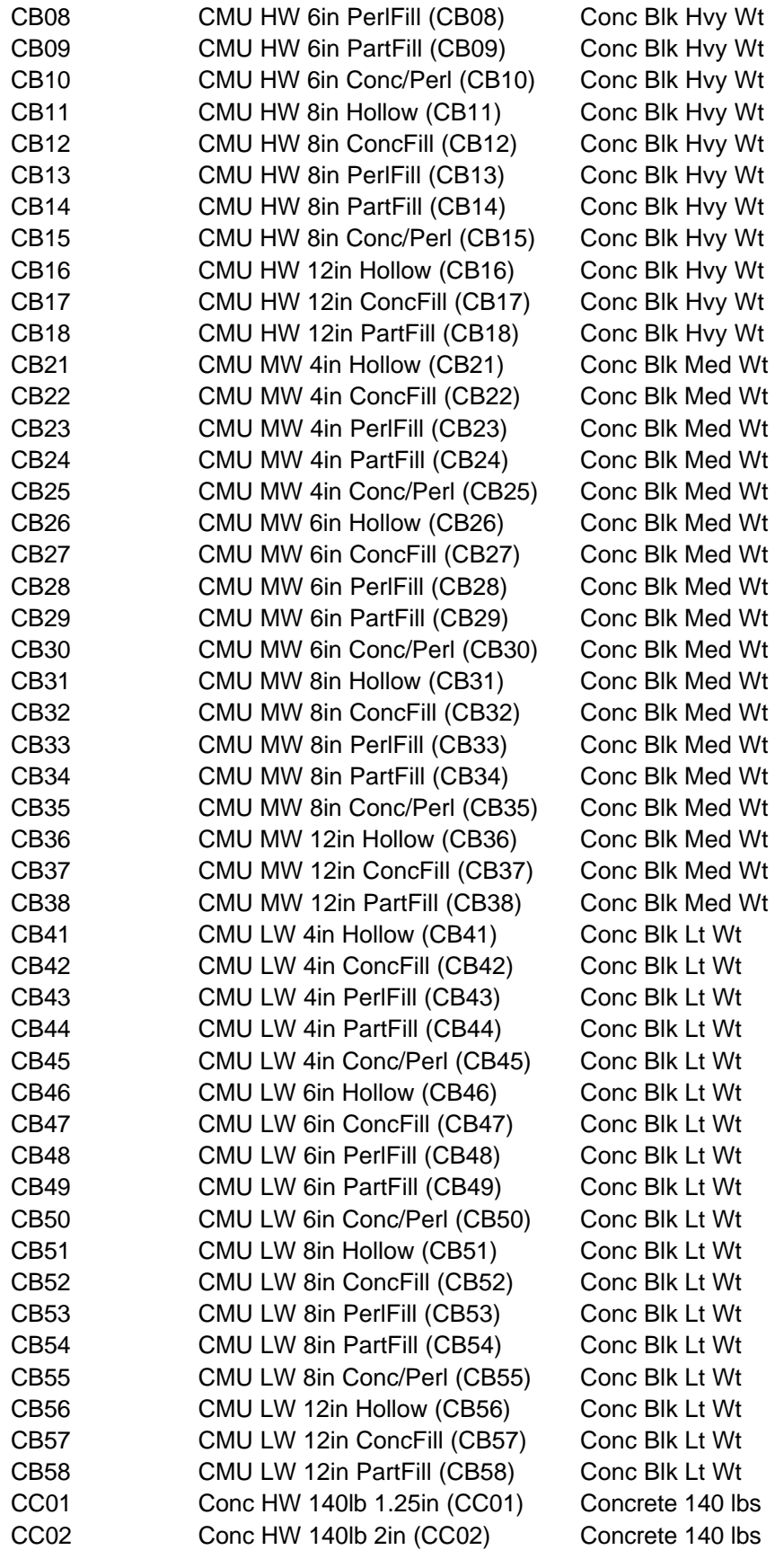

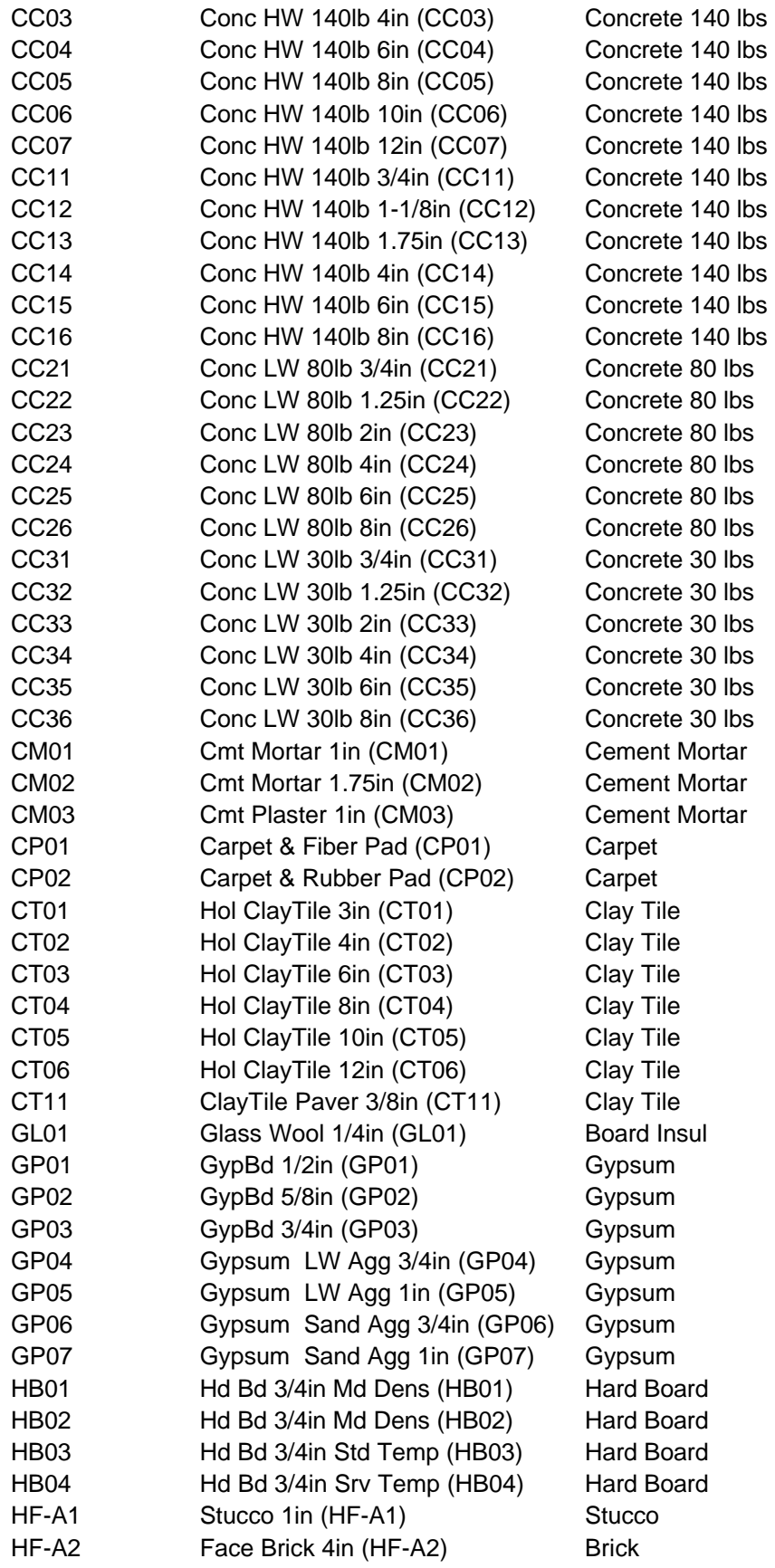

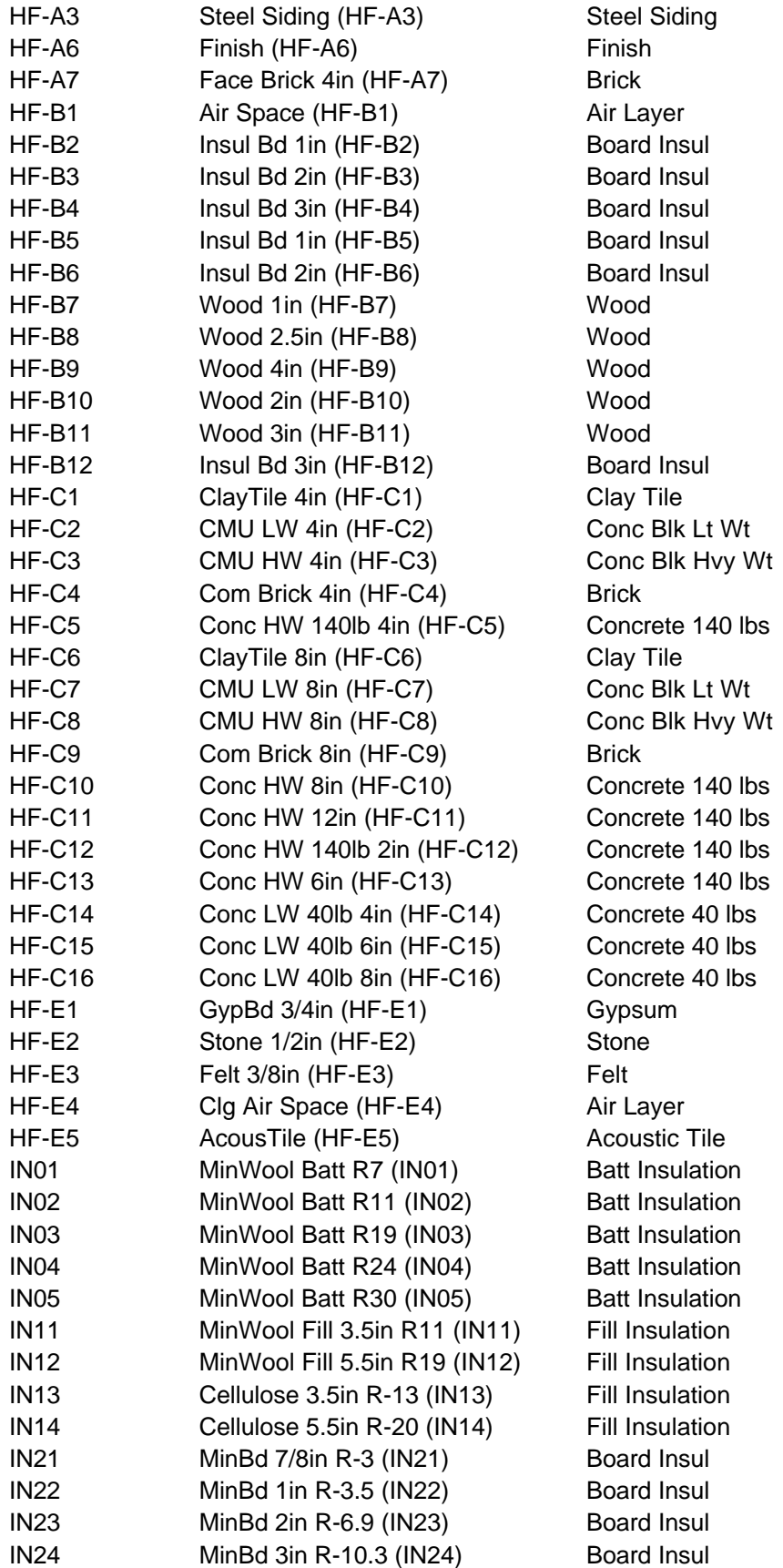

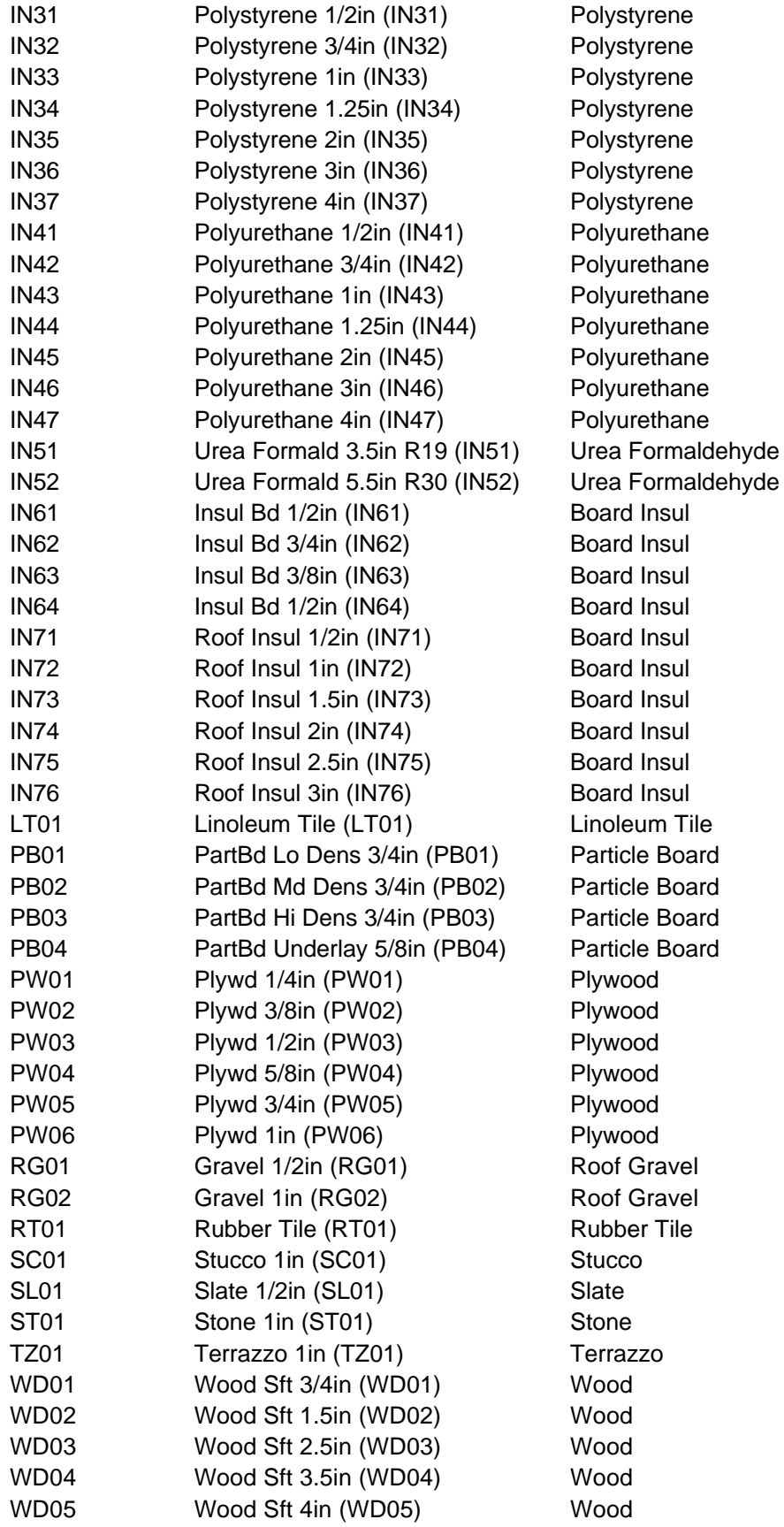

Converting DOE-2.1E Input Files for Use with DOE-2.2 and PowerDOE

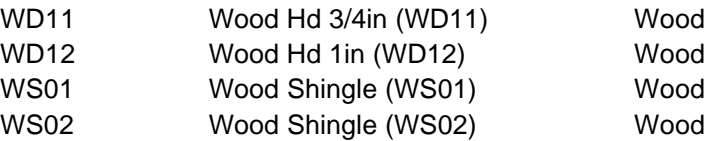

### *CONSTRUCTION*

The CONSTRUCTION command is also now a TYPE command. As in other "TYPE" commands, the TYPE keyword must be present and be the first keyword specified. The values for TYPE are either LAYERS or U-VALUE; these values specify which input keywords are to be used (are required) for this CONSTRUCTION command. Examples of each TYPE are as follows:

```
"Cons Roof" = CONSTRUCTION
 TYPE =LAYERS
 LAYERS ="Lay Roof"
  ..
```
### *OR*

"Cons Ceiling" = CONSTRUCTION TYPE =U-VALUE  $U-VALUE$  =0.5 ..

All LAYERS previously contained in the DOE2.1E library are also contained in the PowerDOE library, however, each 6-digit or 7-digit code word previously used in DOE2.1E has been replaced with a more descriptive layers name in PowerDOE. Therefore, it is necessary to convert the old DOE2.1E layers code words to the current PowerDOE layers names. An alphabetical listing of the old DOE2.1E layers code words and the new PowerDOE layers names is provided below. Note that new layers names containing blanks must be surrounded in double quotes, as illustrated below.

#### **DOE-2.1E version:**

```
Roof-Deck-Cons = CONSTRUCTION ROUGHNESS = 1
  LAYERS = ASHR-17 ..
```
#### **DOE-2.2 and PowerDOE version:**

```
"Built Up Roof Cons" = CONSTRUCTION ROUGHNESS = 1
   LAYERS = "ASH Roof-17 lay"
 ..
```
#### **DOE2/PowerDOE LAYERs Library Revisions**

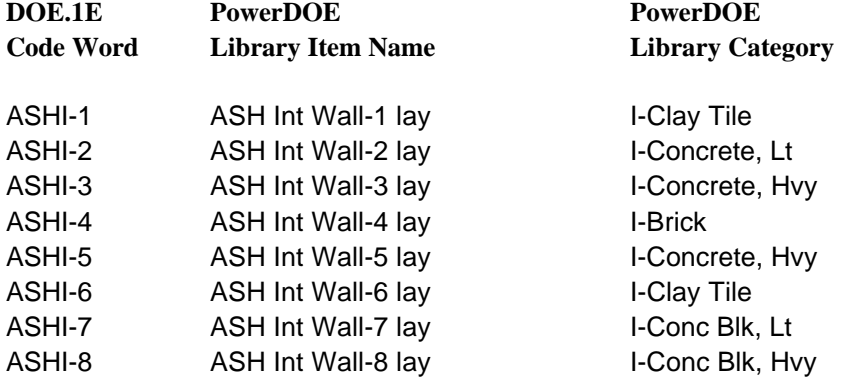

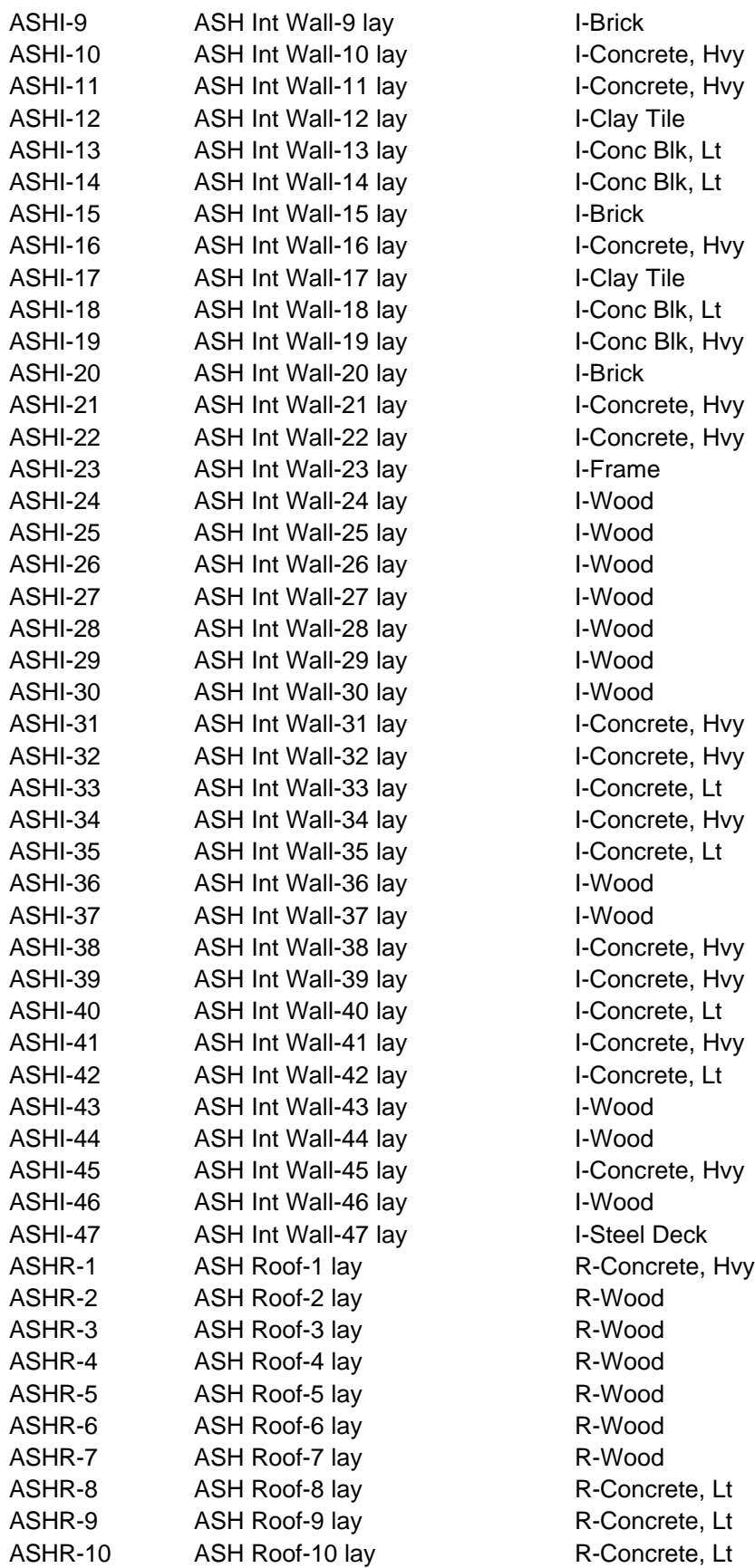

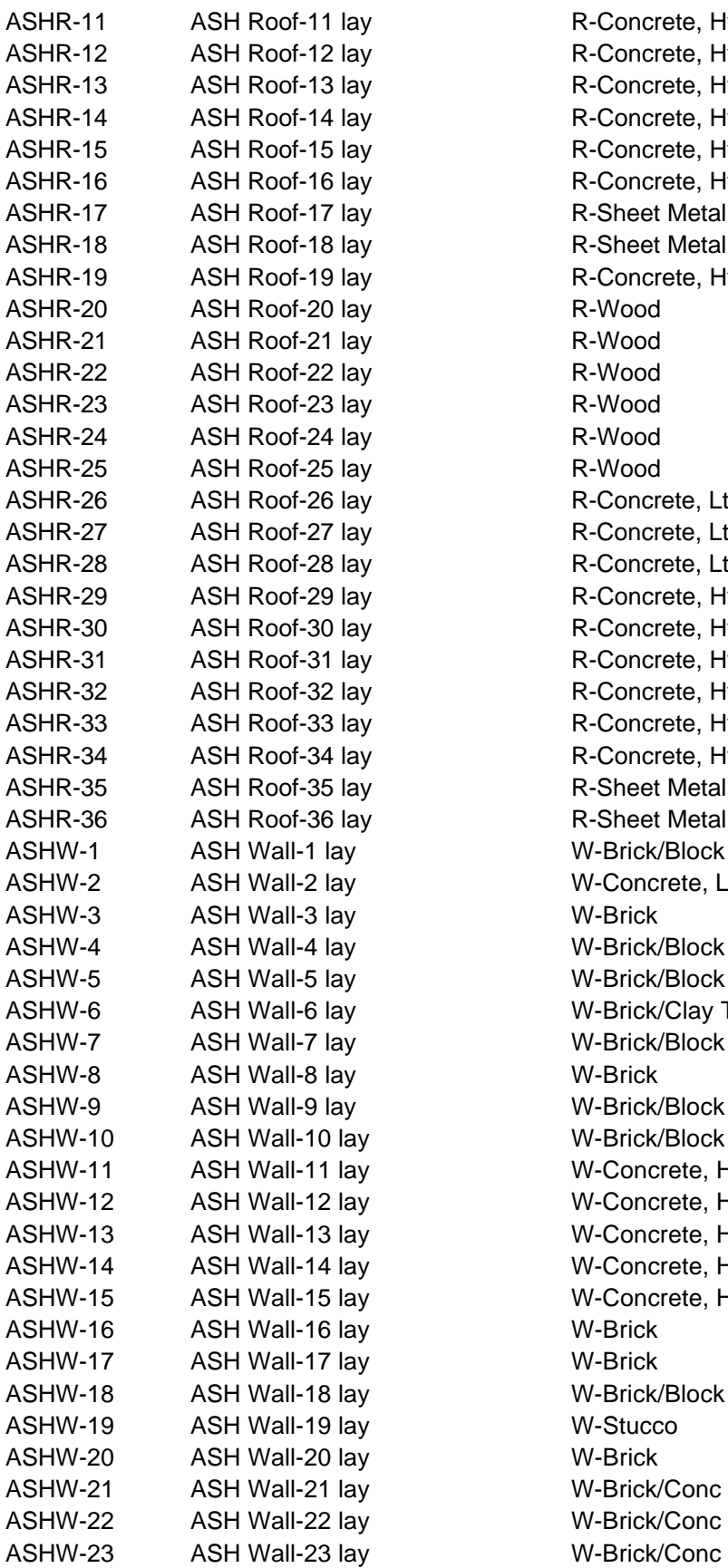

R-Concrete, Hvy R-Concrete, Hvy R-Concrete, Hvy R-Concrete, Hvy R-Concrete, Hvy R-Concrete, Hvy **R-Sheet Metal** R-Sheet Metal R-Concrete, Hvy R-Wood R-Wood R-Wood R-Wood R-Wood R-Wood R-Concrete, Lt R-Concrete, Lt R-Concrete, Lt R-Concrete, Hvy R-Concrete, Hvy R-Concrete, Hvy R-Concrete, Hvy R-Concrete, Hvy R-Concrete, Hvy **R-Sheet Metal R-Sheet Metal** W-Brick/Block W-Concrete, Lt W-Brick W-Brick/Block W-Brick/Block W-Brick/Clay Tile W-Brick/Block W-Brick W-Brick/Block W-Brick/Block W-Concrete, Hvy W-Concrete, Hvy W-Concrete, Hvy W-Concrete, Hvy W-Concrete, Hvy W-Brick W-Brick W-Brick/Block W-Stucco W-Brick W-Brick/Conc W-Brick/Conc

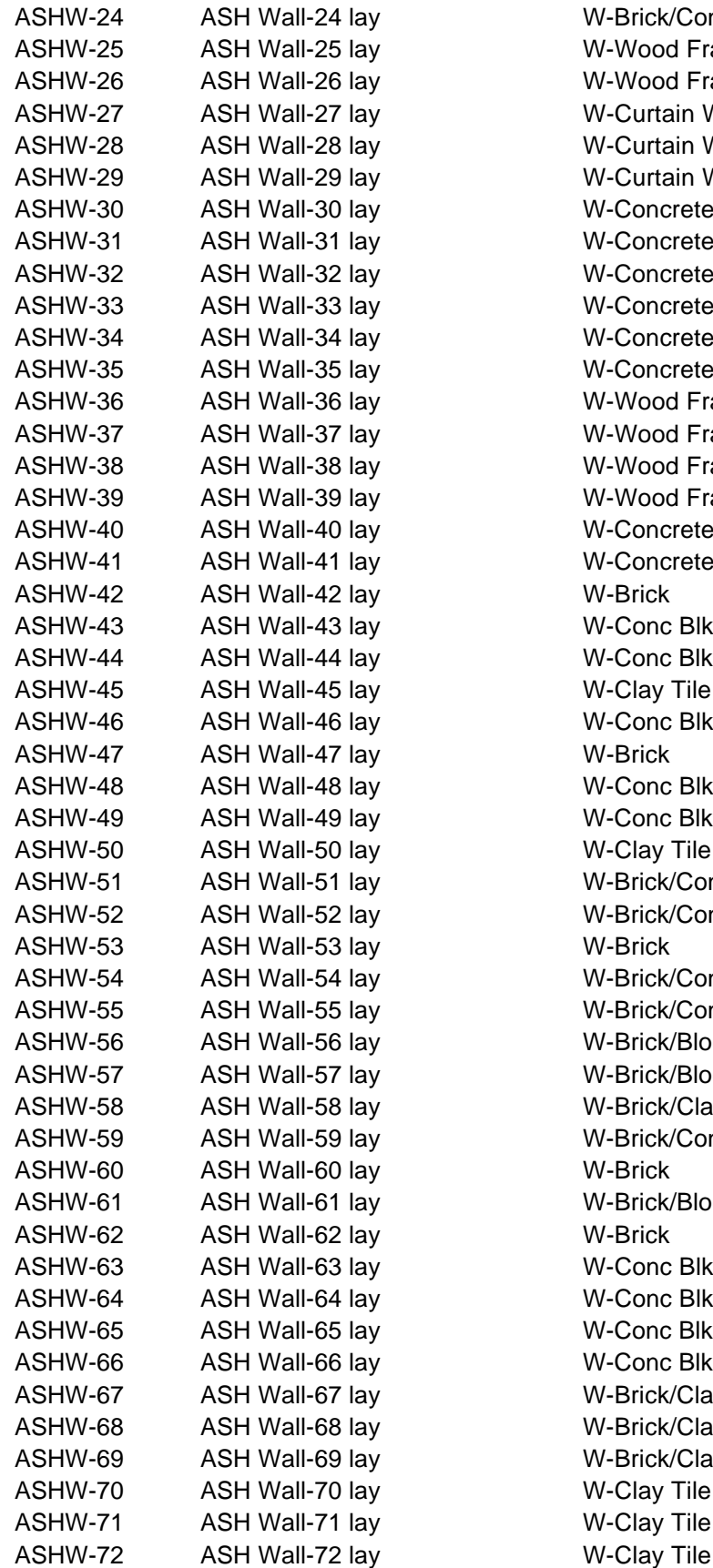

W-Brick/Conc. W-Wood Frame W-Wood Frame W-Curtain Wall W-Curtain Wall W-Curtain Wall W-Concrete, Hvy W-Concrete, Hvy W-Concrete, Hvy W-Concrete, Hvy W-Concrete, Hvy W-Concrete, Hvy W-Wood Frame W-Wood Frame W-Wood Frame W-Wood Frame W-Concrete, Hvy W-Concrete, Hvy W-Brick W-Conc Blk, Hvy W-Conc Blk, Lt W-Clay Tile W-Conc Blk, Hvy W-Brick W-Conc Blk, Hvy W-Conc Blk, Lt W-Clay Tile W-Brick/Conc W-Brick/Conc W-Brick W-Brick/Conc W-Brick/Conc W-Brick/Block W-Brick/Block W-Brick/Clay Tile W-Brick/Conc W-Brick/Block W-Brick W-Conc Blk, Hvy W-Conc Blk, Hvy W-Conc Blk, Lt W-Conc Blk, Lt W-Brick/Clay Tile W-Brick/Clay Tile W-Brick/Clay Tile W-Clay Tile W-Clay Tile

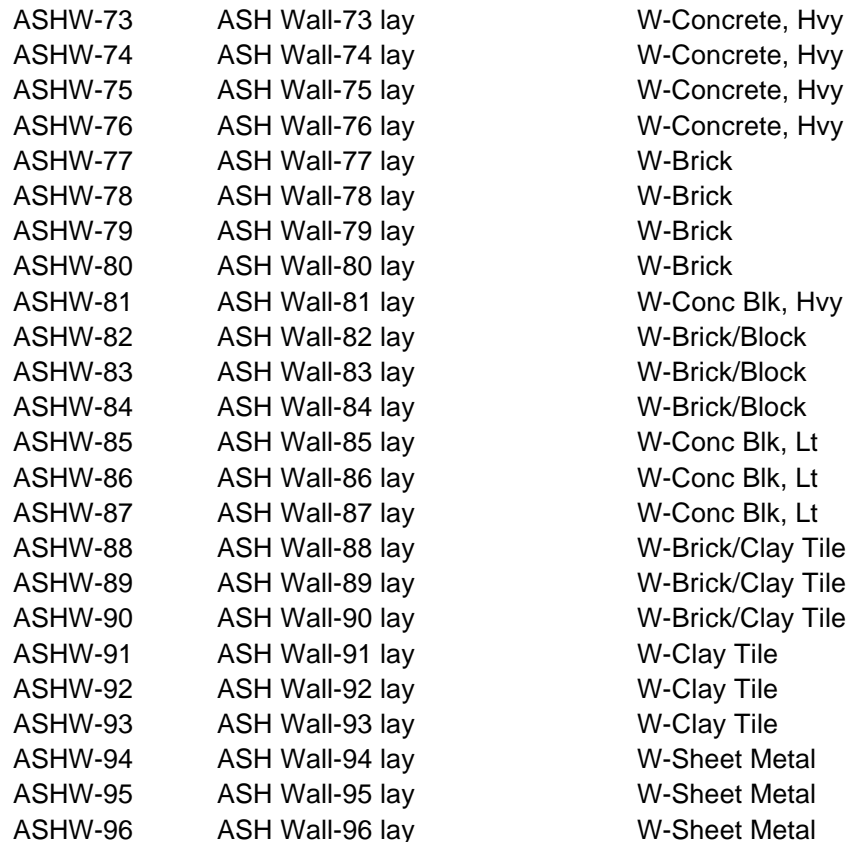

### *FLOOR*

A new command, FLOOR, is provided in DOE-2.2. It is used to group SPACEs together for display purposes in PowerDOE. **FLOOR is a required command and a FLOOR must be defined prior to any SPACE**. Although all spaces may be assigned to the same FLOOR, for the greatest display utility in PowerDOE, care should be taken to assign SPACEs to the correct FLOOR.

FLOOR also adds a fifth coordinate system to DOE-2.2. DOE-2.1E's coordinate system hierarchy was: Reference coordinate system, Building coordinate system, Space coordinate system, and Surface coordinate system. DOE-2.2's coordinate system hierarchy is: Reference coordinate system, Building coordinate system, Floor coordinate system, Space coordinate system, and Surface coordinate system. Therefore, geometry keywords X, Y, Z, and AZ all apply to FLOOR, and are defined relative to the building coordinate system. Accordingly, in DOE-2.2 the SPACE geometry keywords X, Y, Z, and AZ, are now defined relative to the floor coordinate system, rather than the Building coordinate system.

An example of minimum input for this new command would be:

#### **DOE-2.2 and PowerDOE:**

```
ALL-FLOORS = FLOOR
             SHAPE = NO-SHAPE
             FLOOR-HEIGHT = 12
             SPACE-HEIGHT = 9
 ..
```
### *Shapes and Surface AREA vs Surface HEIGHT and WIDTH*

Since PowerDOE presents a graphic illustration of the building description, it is important to specify the HEIGHT and WIDTH of all building surfaces, and HEIGHT, WIDTH, and DEPTH for SPACE's (if you wish to see the floor plan). As of this writing, both DOE-2.2 and PowerDOE will accept the AREA specification, but this may change with future versions. **All FLOOR's and SPACE's must have SHAPE specified as either NO-SHAPE (meaning AREA, VOLUME or HEIGHT are required), BOX (meaning HEIGHT, WIDTH, and DEPTH are required), or POLYGON (meaning POLYGON and HEIGHT are required).**

For DOE-2.2 the shapes of FLOOR's, SPACE's, and walls may be specified by referencing a POLYGON command. THE POLYGON command is used to describe a non-rectangular shape by specifying the X and Y coordinates of the shape vertices in a counter-clockwise order; a POLYGON may have up to 20 vetches so specified. A POLYGON may be referenced by multiple surfaces or FLOOR's or SPACE's so as to make each have the same shape. The first vertex of a POLYGON is usually the origin, but that is not required. Examples are:

"FlrPoly" = POLYGON  $V1 = (0,0)$  $V2 = (100,0)$  $V3 = (100,80)$  $V4 = (0,80)$  .. *OR* "LongTrapPoly" = POLYGON  $V1 = (0,0)$  $V2 = (100.0)$ V3  $=(75,25)$  $V4 = (25,25)$ ..

For DOE-2.2 the use of POLYGON's and LOCATION can greatly simplify the input and allow automatic relocation of FLOOR's, SPACE's and their surfaces. This is accomplished by specifying the POLYGON shape for all FLOOR's and SPACE's and using the LOCATION keyword in SPACE and wall commands to specify the vertex of the "parent" command's POLYGON at which you want this item to be located; using this technique BDL will calculate the X, Y, and AZ for the SPACE or wall as well as the WIDTH for walls. The following examples shows this use:

```
"Floor 1" = FLOOR SHAPE = POLYGON
 MULTIPLIER =1POLYGON ="FlrPoly"
  ..
"Flr:1 > North" = SPACE SHAPE = POLYGON
HEIGHT =18LOCATION = FLOOR-V1
POLYGON ="LongTrapPoly"
…
 ..
"Flr:1 Spc:N > North Wall" = EXTERIOR-WALL
LOCALION = SPACE-V1
```
… ..

### *Additional Changes*

The statements END and COMPUTE LOADS are replaced by a single instance of END and COMPUTE placed at the very end of the BDL file (immediately before to the STOP command). Any FUNCTIONS should be commented out for now.

### **METERS**

The metering capabilities of DOE-2.2 have been greatly expanded. There are now ELEC-METER, FUEL-METER, STEAM-METER and CHW-METER commands to define each meter. A MASTER-METER command has been added to set the default meter connection for all electric and fuel uses either globally or by end use. **A MASTER-METER command must appear before any HVAC equipment description; if not a MASTER-METER command will be created that defaults all electric use to EM1 (fetched from the library) and all FUEL use to FM1 (fetched from the library).** The form of the commands is:

MASTER-METER

 MSTR-ELEC-METER EM1 MSTR-FUEL-METER FM1 ..

### **SYSTEMS**

The most time-consuming aspect of converting the SYSTEMS section of the DOE-2.1E input file is likely changing all of the SCHEDULES to the new format (see above). Relatively simple changes are required of the ZONE and SYSTEMS commands. The PLANT-ASSIGNMENT command no longer exists, and all of the PLANT-ASSIGNMENT keywords have been moved to other sections of the program.

### *Loops*

Circulation Loops are a new concept in DOE-2.2. Read about the Circulation Loops in the DOE-2.2 and PowerDOE documentation.

For all system types except WLHP and 2-pipe systems, ignoring the commands and keywords associated with the circulation loops will cause DOE-2.2 to create default loops as required. For WLHP and 2-pipe systems, you must define the loop(s) and attach all components.

### *Zone*

There are a few changes to the ZONE command. TYPE is now a required keyword (i.e., must be specified as either Conditioned, Unconditioned, or Plenum). TYPE must be either the first keyword or the second keyword after a LIKE keyword. Also, the ZONE u-name must now be different from the SPACE u-name that the zone refers to. This necessitates an additional keyword (SPACE) to specify the associated space.

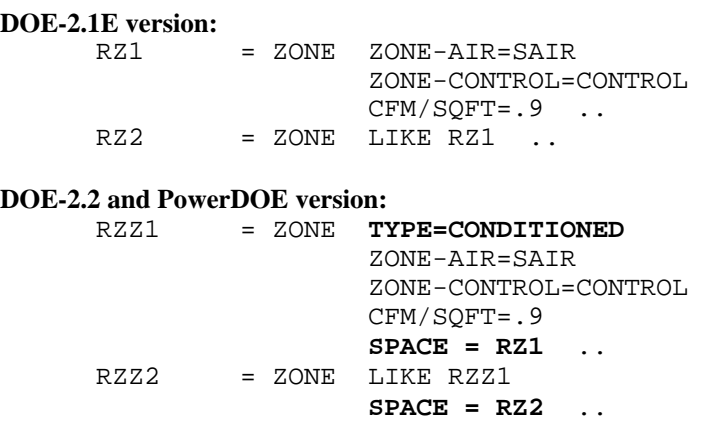

### *System*

Under the SYSTEM command, the keyword SYSTEM-TYPE has been changed to TYPE, and must be the first keyword listed. **The ZONE-NAMES keyword is no longer used; as for FLOOR, SPACE, wall, ZONE's are placed after the SYSTEM to which they are attached and a SYSTEM must be specified prior to any ZONE.** The keyword CONTOL-ZONE is used to specify the zone in which the thermostat is located for SYSTEMS's having a control ZONE (SZRH, PSZ, RESYS, etc.).

The PLENUM-NAMES keyword has been removed, therefore, it is sufficient to simply list the plenums in the ZONE-NAMES list.

For central systems, specify the heating and cooling loops (**HEAT-SOURCE is now required for chilled water coil SYSTEMS**):

#### **DOE-2.1E version:**

```
SYST-1 = SYSTEM SYSTEM-TYPE=VAVS
                ZONE-NAMES=(ZONE5-1Z,ZONE2-1Z,ZONE3-1Z,
                            ZONE4-1Z,ZONE1-1Z,PLENUM-1Z)
                 PLENUM-NAMES=(PLENUM-1Z)
                 SYSTEM-CONTROL = S-CONT
                SYSTEM-FANS = S-FAN
                 SYSTEM-TERMINAL = S-TERM
                 SYSTEM-FLUID = S-FLUID
                 RETURN-AIR-PATH = PLENUM-ZONES
                HEAT-SOURCE = HOT-WATER
 ..
```
#### **DOE-2.2 and PowerDOE version:**

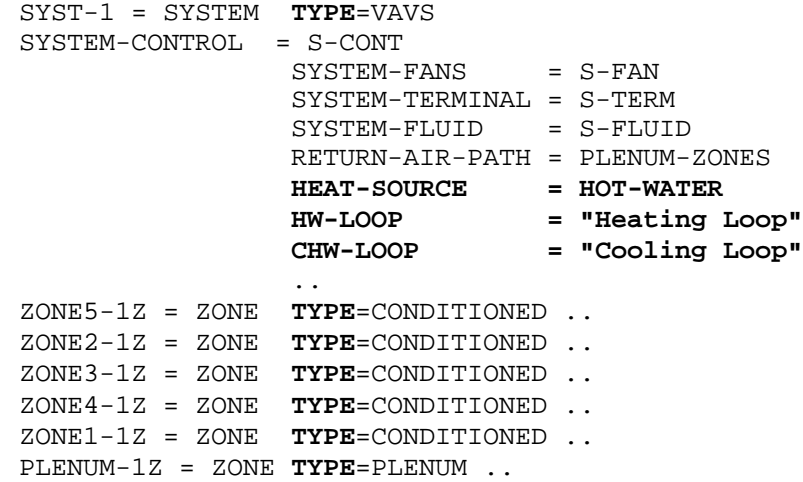

Note that the zone names in the 2.1E version above are changed in the DOE2-2 version, since the zone names are no longer the same as the space names (see Zone discussion above).

### *Plant Assignment*

The functionality of the PLANT-ASSIGNMENT concept has been expanded using CIRCULATION-LOOPS, and the PLANT-ASSIGNMENT command has been eliminated. All of the keywords associated with this command have been moved to other commands. Miscellaneous energy use is now handled with the ELEC-METER, FUEL-METER, STEAM-METER and CHW-METER commands using the keywords INTERIOR-POWER, INTERIOR-SCH, EXTERIOR-POWER and EXTERIOR-SCH.

### *Additional Changes*

The statements END and COMPUTE LOADS are replaced by a single instance of END and COMPUTE placed at the very end of the BDL file (immediately before to the STOP command). Any FUNCTIONS should be commented out for now.

### **Plant**

The plant section has been almost entirely re-structured into a more consistent and intuitive format. The keywords under PLANT-EQUIPMENT, PLANT-PARAMETERS, PART-LOAD-RATIO, and EQUIPMENT-QUAD have been moved to their respective equipment commands, i.e., CHILLER, BOILER, PUMP, etc.

### *Circulation-Loops*

For central systems, a heating loop and a cooling loop should be defined. If a cooling tower is included in the plant, a condenser loop should also be defined. Each of these loops must have an associated loop-pump.

Note that you can define more than one loop of any given type. For example, your project may have 3 chilled water loops that operate completely separately from each other. In this case, your various HVAC systems can be attached to different (or the same) loops, and separate chiller(s) will have to be created and attached to each of these loops.

This capability replaces the old PLANT-ASSIGNMENT concept, but gives you far more flexibility in how you serve your loads. For example, individual zone reheat coils may be attached to different hotwater loops, even though the zones are served by the same central air handler.

Primary/secondary loop arrangements are also possible, as are various pumping arrangements. The concept of Circulation-Loops is a major expansion of the program's capabilities, and you are urged to read the documentation on this feature before attempting to use this feature in more than its most basic form.

The following commands define the basic circulation loops referred to in the other plant and system commands.

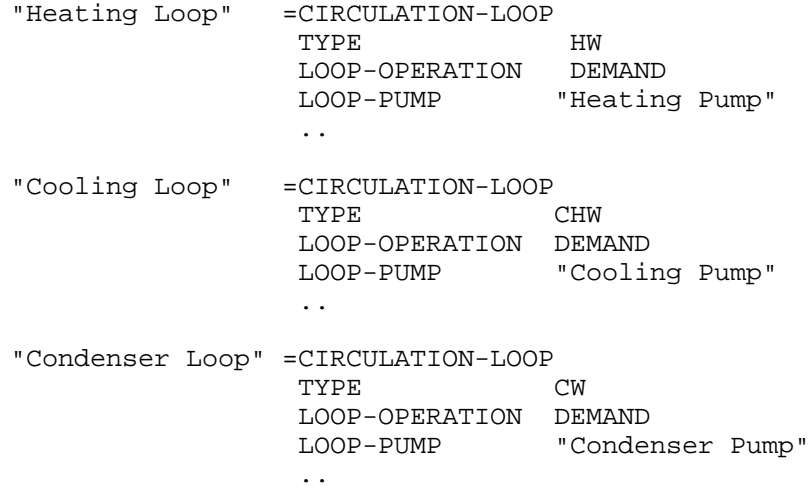

If you do not specify the circulation loops, the program will automatically create the necessary loops for all system types except WLHP and 2-pipe systems. These loops will be given the names DEFAULT-HW, DEFAULT-CHW, and DEFAULT-CW. The program will also create pumps for these default loops, named DEFAULT-HW-PUMP, DEFAULT-CHW-PUMP, and DEFAULT-CW-PUMP. While the program will create the loop(s) and pump(s) by default, you must still define the boilers, chillers, etc. that serve these loops.

### *Chillers*

Nine chiller types are implemented as of this writing, electric-hermetic-centrifugal (ELEC-HERM-CENT), electric-open-centrifugal (ELEC-OPEN-CENT), electric-hermetic-reciprocating (ELEC-HERM-REC), and electric-open-reciprocating (ELEC-OPEN-REC), heat recovery (ELEC-HTREC), single stage absorption (ABSOR-1), two stage absorption (ABSOR-2), direct gas fired absorption (GAS-ABSOR), and gas engine driven (ENGINE). **CONDENSER-TYPE is a required input for chillers; it can be WATER-COOLED or AIR-COOLED.**

All keywords regarding the chiller are specified within the CHILLER command. In other words, chiller-related keywords that used to be specified using the PART-LOAD-RATIO, PLANT-PARAMETERS, and EQUIPMENT-QUAD commands are now defined within the CHILLER command. Each CHILLER command specifies one chiller, and all chillers are specified separately, even if identical (INSTALLED-NUMBER and MAX-NUMBER-AVAIL are not longer used). This allows the performance characteristics of each chiller to be unique from all others. For example, previously all open-centrifugal chillers had to have the same electric input ratio and performance curves, even if they were different sizes, makes, and ages. Now, each chiller is completely unique.

The following is the minimum specifications for a 0.7 kW/ton , 200 ton chiller connected to the defined cooling and condenser loops:

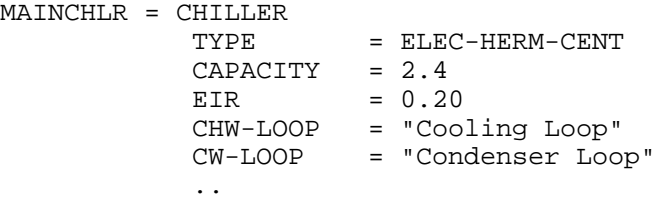

Note that, if you did not specify the CHW-LOOP and CW-LOOP for the chiller, these loop attachments will default to DEFAULT-CHW and DEFAULT-CW. This will cause problems if you actually did define the loops (not created by default), but forgot to attach the chiller to the loops you defined.

### *Boilers*

The following is the minimum specifications for a 7 million BTU/hr boiler connected to the defined heating loop:

MAINBLR = BOILER TYPE  $=$  HW-BOILER CAPACITY = 7.0 HW-LOOP = "Heating Loop" ..

### *Towers*

Cooling towers are defined with the COOLING-TWR command. The following is the minimum specifications for a cooling tower connected to the defined condenser loop:

CTOWER = COOLING-TWR TYPE = OPEN-TWR  $CW-LOOP = "Condenser Loop"$ 

Energy Meters: The electric and fuel meters have been expanded from 5 each to 100 and 15 each respectively. You now define these meters using the ELEC-METER and FUEL-METER commands, and may give each meter your own name. The ENERGY-RESOURCE command has been eliminated, and all characteristics of the energy (consumption units, etc.) are now defined within the meter command. As before, you define the cost structure of the energy in the UTILITY-RATE command. The ELEC-METER command is a TYPE command; the TYPE can be either UTILITY, BUILDING, or SUB-METER. All SUB-METER TYPE ELEC-METER's must be included in the BLDG/SUB-METER list of a UTILITY meter or the SUB-METER list for a BUILDING TYPE ELEC-METER; similarly, all BUILDING TYPE ELEC-METER's must be included in the BLDG/SUB-METER list of a UTILITY meter.

"EM20" = ELEC-METER TYPE  $=$ UTILITY SOURCE-SITE-EFF =0.37 ..

In addition, purchased steam and chilled water may be specified using the STEAM-METER and CHW-METER commands.

If you do not define any meters, you may still assign various loads to different meters using the default meters predefined in the library. For electricity, these are EM1 through EM25, and for fuel they are FM1 through FM25. You use these meter names identically to the old names (the old codewords M1, M2, M3, M4, and M5 no longer exist).

To change the default hierarchy of the meters, use the MASTER-METERS command. This command replaces the function of the MSTR-ELEC-METER, MSTR-FUEL-METER, etc. keywords that used to exist in the PLANT-ASSIGNMENT command.

### *Pumps*

Pumps are now specified with the PUMP command, similar to other plant equipment. See the DOE-2.2 documentation for a description of the keywords available for pumps. For most central systems, a heating pump and a cooling pump should be defined; if a cooling tower is used, a condenser pump should also be defined. The following lines define the necessary pumps for a central system with a cooling tower:

```
"Heating Pump" = PUMP CAP-CTRL = ONE-SPEED-PUMP
"Cooling Pump" =PUMP CAP-CTRL = VAR-SPEED-PUMP ..
"Condenser Pump" =PUMP ..
```
### *Other Components*

LOAD-MANAGEMENT, LOAD-ASSIGNMENT, HEAT-RECOVERY control commands as well as other Equipment types have been implemented; see 22HVAC for details and examples. The LOAD-MANAGEMENT and LOAD-ASSIGNMENT commands have been replaced with a new LOAD-MANAGEMENT and EQUIP-CTRL commands that offer expanded capabilities. The HEAT-

RECOVERY command is replaced using the expanded capabilities of the CIRCULATION-LOOP and EQUIP-CTRL commands. The ELEC-GENERATOR and THERMAL-STORAGE command are used to define different TYPEs of generator sets and storage tanks.

### *Additional Changes*

The statements: INPUT PLANT, END and COMPUTE PLANT are eliminated.

### **Economics**

Again, the most time-consuming aspect of converting the ECONOMICS section of the DOE-2.1E input file is likely changing all of the relevant SCHEDULES to the new format (see above). Otherwise, very few of the ECONOMICS specifications have changed, with the following exceptions:

### *Utility-Rate*

The RESOURCE keyword is changed to TYPE.

### *Block Charges*

The BLOCK1-DATA keyword, which required a list of values of different units (sets of block level, costs, and (optionally) limits) is replaced with three keywords. Use the following conversion as a guideline:

### **DOE-2.1E version:**

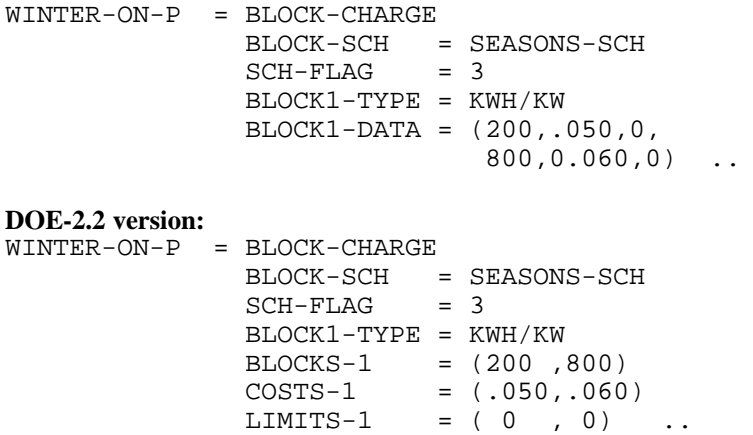

### *Additional Changes*

The statements: END and COMPUTE are placed at the end for the BDL input file (immediately before to the STOP command), COMPUTE ECONOMICS is eliminated.